## aludu cisco.

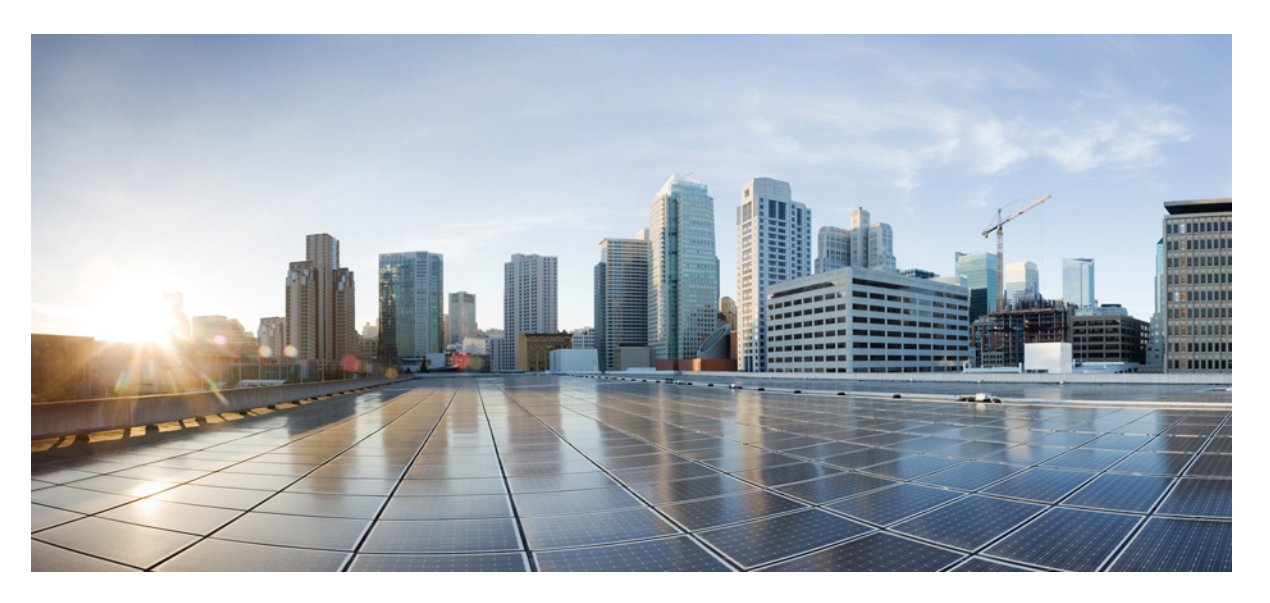

## **Data Models Configuration Guide for CiscoNCS 1014, IOS XR Releases 7.11.x and 24.1.x**

**First Published:** 2023-11-30 **Last Modified:** 2024-03-21

### **Americas Headquarters**

Cisco Systems, Inc. 170 West Tasman Drive San Jose, CA 95134-1706 USA http://www.cisco.com Tel: 408 526-4000 800 553-NETS (6387) Fax: 408 527-0883

© 2023 Cisco Systems, Inc. All rights reserved.

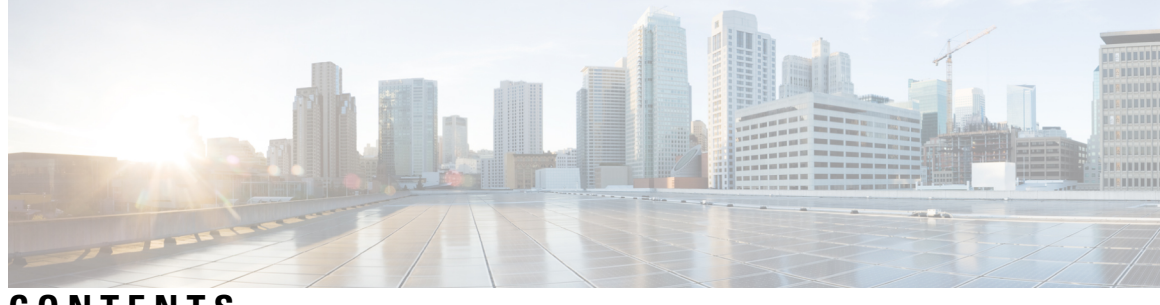

**CONTENTS**

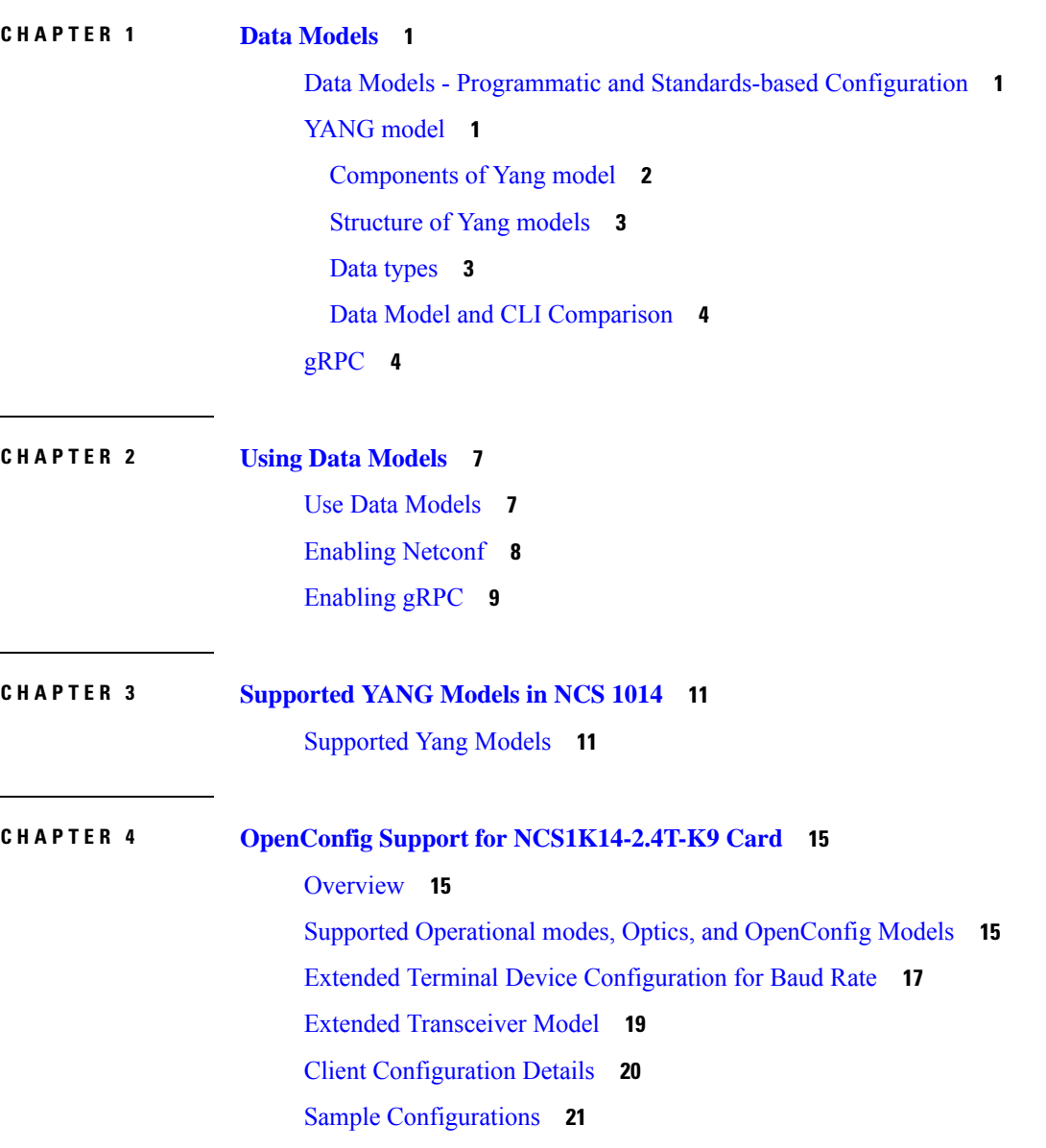

### **Contents**

Г

 $\mathbf I$ 

i.

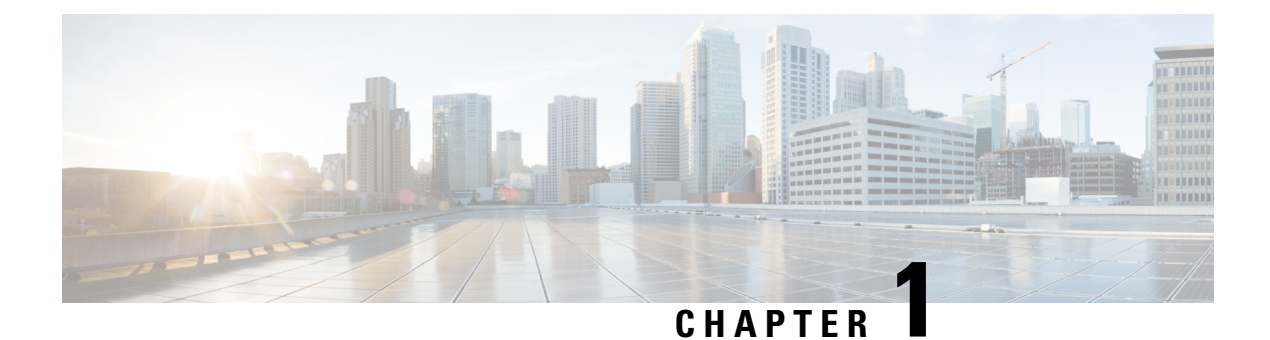

## <span id="page-4-0"></span>**Data Models**

- Data Models Programmatic and [Standards-based](#page-4-1) Configuration, on page 1
- [YANG](#page-4-2) model, on page 1
- [gRPC,](#page-7-1) on page 4

## <span id="page-4-1"></span>**Data Models - Programmatic and Standards-based Configuration**

Cisco IOS XR software supports the automation of configuration of multiple routers across the network using Data models. Configuring routers using data models overcomes drawbacks posed by traditional router management techniques.

CLIs are widely used for configuring a router and for obtaining router statistics. Other actions on the router, such as, switch-over, reload, process restart are also CLI-based. Although, CLIs are heavily used, they have many restrictions.

Customer needs are fast evolving. Typically, a network center is a heterogenous mix of various devices at multiple layers of the network. Bulk and automatic configurations need to be accomplished. CLI scraping is not flexible and optimal. Re-writing scripts many times, even for small configuration changes is cumbersome. Bulk configuration changes through CLIs are error-prone and may cause system issues. The solution lies in using data models- a programmatic and standards-based way of writing configurationsto any network device, replacing the process of manual configuration. Data models are written in a standard, industry-defined language. Although configurations using CLIs are easier (more human-friendly), automating the configuration using data models results in scalability.

Cisco IOS XR supports the YANG data modeling language. YANG can be used with Network Configuration Protocol (NETCONF) to provide the desired solution of automated and programmable network operations.

## <span id="page-4-2"></span>**YANG model**

YANG is a data modeling language used to describe configuration and operational data, remote procedure calls and notifications for network devices. The salient features of YANG are:

- Human-readable format, easy to learn and represent
- Supports definition of operations
- Reusable types and groupings
- Data modularity through modules and submodules
- Supports the definition of operations (RPCs)
- Well-defined versioning rules
- Extensibility through augmentation

For more details of YANG, refer RFC 6020 and 6087.

NETCONF and gRPC (Google Remote Procedute Call) provide a mechanism to exchange configuration and operational data between a client application and a router and the YANG models define a valid structure for the data (that is being exchanged).

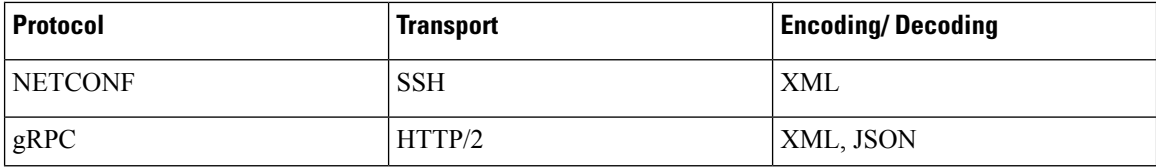

Each feature has a defined YANG model. Cisco-specific YANG models are referred to as synthesized models. Some of the standard bodies, such as IETF, IEEE and Open Config, are working on providing an industry-wide standard YANG models that are referred to as common models.

### <span id="page-5-0"></span>**Components of Yang model**

A module defines a single data model. However, a module can reference definitions in other modules and submodules by using the **import** statement to import external modules or the **include** statement to include one or more submodules. A module can provide augmentations to another module by using the **augment** statement to define the placement of the new nodes in the data model hierarchy and the **when** statement to define the conditions under which the new nodes are valid. **Prefix** is used when referencing definitions in the imported module.

YANG models are available for configuring a feature and to get operational state (similar to show commands)

This is the configuration YANG model for AAA (denoted by - cfg)

```
(snippet)
module Cisco-IOS-XR-aaa-locald-cfg {
  /*** NAMESPACE / PREFIX DEFINITION ***/
  namespace "http://cisco.com/ns/yang/Cisco-IOS-XR-aaa-locald-cfg";
  prefix "aaa-locald-cfg";
  /*** LINKAGE (IMPORTS / INCLUDES) ***/
  import Cisco-IOS-XR-types { prefix "xr"; }
  import Cisco-IOS-XR-aaa-lib-cfg { prefix "a1"; }
  /*** META INFORMATION ***/
  organization "Cisco Systems, Inc.";
          .........................
          ......................... (truncated)
```
This is the operational YANG model for AAA (denoted by -oper)

Ш

```
(snippet)
module Cisco-IOS-XR-aaa-locald-oper {
  /*** NAMESPACE / PREFIX DEFINITION ***/
  namespace "http://cisco.com/ns/yang/Cisco-IOS-XR-aaa-locald-oper";
  prefix "aaa-locald-oper";
  /*** LINKAGE (IMPORTS / INCLUDES) ***/
  import Cisco-IOS-XR-types { prefix "xr"; }
  include Cisco-IOS-XR-aaa-locald-oper-sub1 {
   revision-date 2015-01-07;
  }
  /*** META INFORMATION ***/
  organization "Cisco Systems, Inc.";
    ........................
    .......................... (truncated)
```

```
Note
```
A module may include any number of sub-modules, but each sub-module may belong to only one module. The names of all standard modules and sub-modules must be unique.

### <span id="page-6-0"></span>**Structure of Yang models**

YANG data models can be represented in a hierarchical, tree-based structure with nodes, which makes them more easily understandable. YANG defines four nodes types. Each node has a name, and depending on the node type, the node might either define a value or contain a set of child nodes. The nodes types (for data modeling) are:

- leaf node contains a single value of a specific type
- list node contains a sequence of list entries, each of which is uniquely identified by one or more key leafs
- leaf-list node contains a sequence of leaf nodes
- container node contains a grouping of related nodes containing only child nodes, which can be any of the four node types

## <span id="page-6-1"></span>**Data types**

YANG defines data types for leaf values. These data types help the user in understanding the relevant input for a leaf.

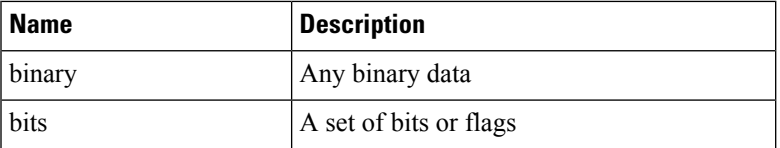

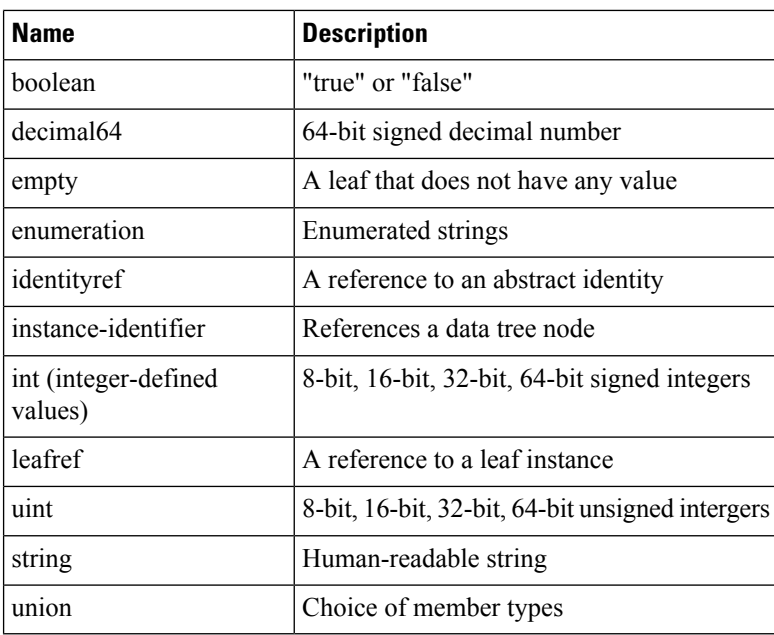

### <span id="page-7-0"></span>**Data Model and CLI Comparison**

Each feature has a defined YANG model that is synthesized from the schemas. A model in a tree format includes:

- Top level nodes and their subtrees
- Subtrees that augment nodes in other yang models
- Custom RPCs

The options available using the CLI are defined as leaf-nodes in data models. The defined data types, indicated corresponding to each leaf-node, help the user to understand the required inputs.

# <span id="page-7-1"></span>**gRPC**

gRPC is a language-neutral, open source, RPC (Remote Procedute Call) system developed by Google. By default, it uses protocol buffers as the binary serialization protocol. It can be used with other serialization protocols as well such as JSON, XML etc. The user needs to define the structure by defining protocol buffer message typesin*.proto* files. Each protocol buffer message is a small logical record of information, containing a series of name-value pairs.

gRPC encodes requests and responses in binary. Although Protobufs was the only format supported in the initial release, gRPC is extensible to other content types. The Protobuf binary data object in gRPC is transported using HTTP/2 (RFC 7540). HTTP/2 is a replacement for HTTP that has been optimized for high performance. HTTP/2 provides many powerful capabilities including bidirectional streaming, flow control, header compression and multi-plexing. gRPC builds on those features, adding libraries for application-layer flow-control, load-balancing and call-cancellation.

gRPC supports distributed applications and services between a client and server. gRPC provides the infrastructure to build a device management service to exchange configuration and operational data between a client and a server in which the structure of the data is defined by YANG models.

### **Cisco gRPC IDL**

The protocol buffersinterface definition language (IDL) is used to define service methods, and define parameters and return types as protocol buffer message types.

gRPC requests can be encoded and sent acrossto the router using JSON. gRPC IDL also supportsthe exchange of CLI.

For gRPC transport, gRPC IDL is defined in .proto format. Clients can invoke the RPC calls defined in the IDL to program XR. The supported operations are - Get, Merge, Delete, Replace. The gRPC JSON arguments are defined in the IDL.

```
syntax = "proto3";
package IOSXRExtensibleManagabilityService;
service gRPCConfigOper {
    rpc GetConfig(ConfigGetArgs) returns(stream ConfigGetReply) {};
    rpc MergeConfig(ConfigArgs) returns(ConfigReply) {};
    rpc DeleteConfig(ConfigArgs) returns(ConfigReply) {};
    rpc ReplaceConfig(ConfigArgs) returns(ConfigReply) {};
    rpc CliConfig(CliConfigArgs) returns(CliConfigReply) {};
```
#### }

### **gRPC Operations**

- oper get-config—Retrieves a configuration
- oper merge-config— Appends to an existing configuration
- oper delete-config—Deletes a configuration
- oper replace-config—Modifies a part of an existing configuration
- oper get-oper—Gets operational data using JSON
- oper cli-config—Performs a configuration
- oper showcmdtextoutput

 $\mathbf I$ 

ш

**6**

٦

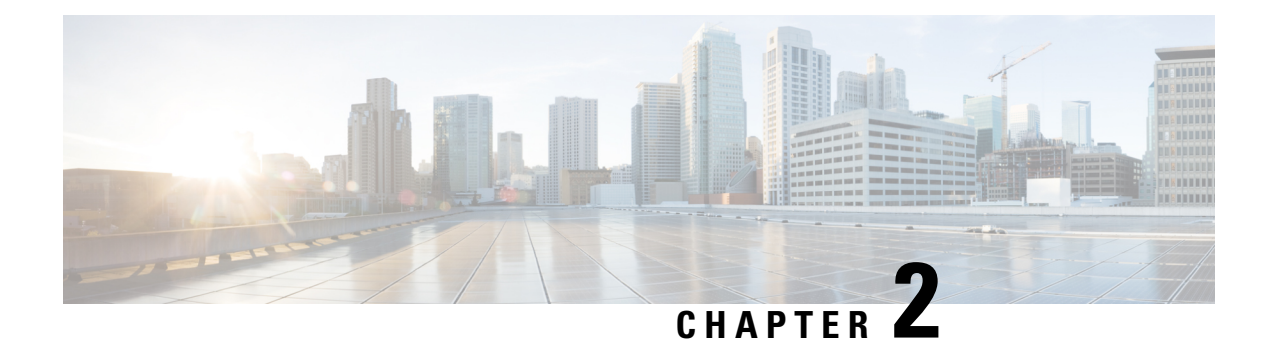

# <span id="page-10-0"></span>**Using Data Models**

- Use Data [Models,](#page-10-1) on page 7
- [Enabling](#page-11-0) Netconf, on page 8
- [Enabling](#page-12-0) gRPC, on page 9

## <span id="page-10-1"></span>**Use Data Models**

**Figure 1: Workflow for using Data models**

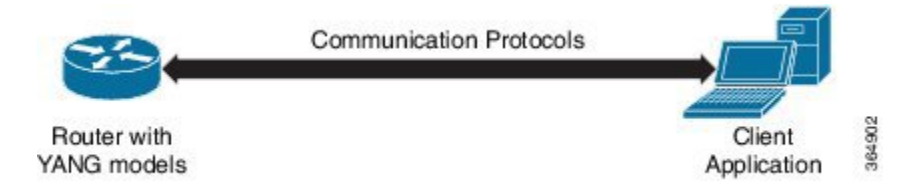

The above illustration gives a quick snap shot of how YANG can be used with Netconf in configuring a network device using a client application.

The tasks that help the user to implement Data model configuration are listed here.

**1.** Load the software image ; the YANG models are a part of the software image. Alternatively, the YANG models can also be downloaded from:

https://github.com/YangModels/yang/tree/master/vendor/cisco/xr

Users can also query using NETCONF to get the list of models.

```
<?xml version="1.0" encoding="utf-8"?>
<rpc message-id="100" xmlns="urn:ietf:params:xml:ns:netconf:base:1.0">
    <get>
        <filter type="subtree">
            <netconf-state xmlns="urn:ietf:params:xml:ns:yang:ietf-netconf-monitoring">
                 <schemas/>
             </netconf-state>
        </filter>
    \langle/qet>
\langle/rpc\rangle
```
- **2.** Communication between the router and the application happens by Netconf over SSH. Enable Netconf on the router on a suitable port.
- **3.** From the client application, connect to the router using Netconf over SSH. Run Netconf operations to make configuration changes or get operational data.

**Figure 2: Lane Diagram to show the router and client application operations**

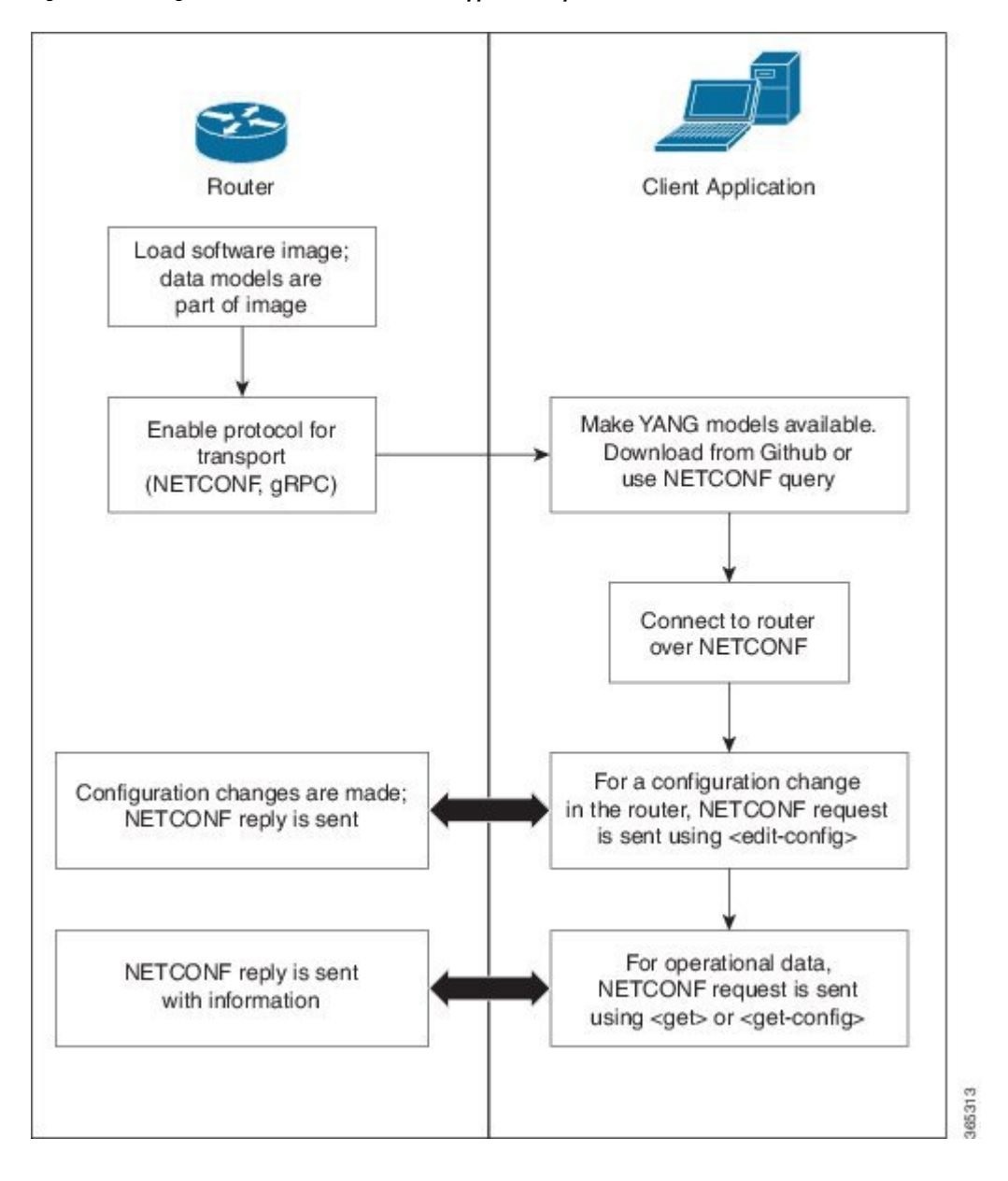

## <span id="page-11-0"></span>**Enabling Netconf**

This task enables Netconf over SSH.

Ш

#### **Before you begin**

- Install the required packages (k9sec and mgbl)
- Generate relevant crypto keys

### **Step 1 netconf-yang agent ssh**

Enables the Netconf agent process.

### **Step 2 ssh server netconf**

Enables Netconf.

### **Step 3 ssh server v2**

Enables SSH on the device and enables Netconf on port 22 if the Netconf agent process is enabled.

### **What to do next**

The **netconf-yang agent session** command enables the user to set session parameters.

**netconf-yang agent session {limit value | absolute-timeout value | idle-timeout value}**

where,

- **limit** *value* sets the maximum count for concurrent netconf-yang sessions. Range is 1 to 1024. The default value is 50.
- **absolute-timeout** *value* sets the absolute session lifetime. Range is 1 to 1440 (in minutes).
- **idle-timeout** *value* sets the idle session lifetime. Range is 1 to 1440 (in minutes).

## <span id="page-12-0"></span>**Enabling gRPC**

Use the following procedure to enable gRPC over HTTPS/2. gRPC supports both, the IPv4 and IPv6 address families (default is IPv4).

- **Step 1** Install the GO client. For more details on installing the GO client, see [https://golang.org/doc/install.](https://golang.org/doc/install)
- **Step 2** Configure the gRPC port, using the **grpc port** command.

RP/0/RP0/CPU0:ios(config)#**grpc** RP/0/RP0/CPU0:ios(config)#**port 57400** RP/0/RP0/CPU0:ios(config)#**tls** RP/0/RP0/CPU0:ios(config)#**commit**

Port can range from 57344 to 57999. If a port is unavailable, an error is displayed.

 $\mathbf I$ 

i.

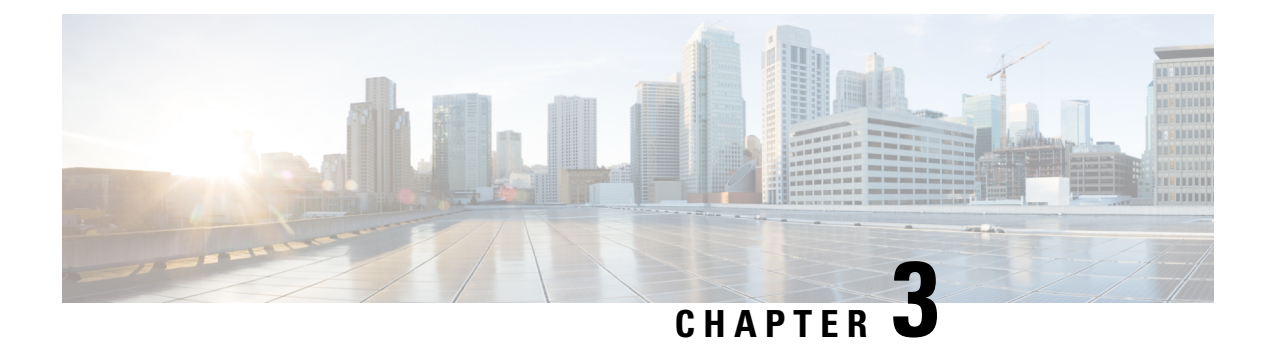

# <span id="page-14-0"></span>**Supported YANG Models in NCS 1014**

• [Supported](#page-14-1) Yang Models, on page 11

# <span id="page-14-1"></span>**Supported Yang Models**

The following is the list of supported config, oper, and act YANG models for NCS 1014:

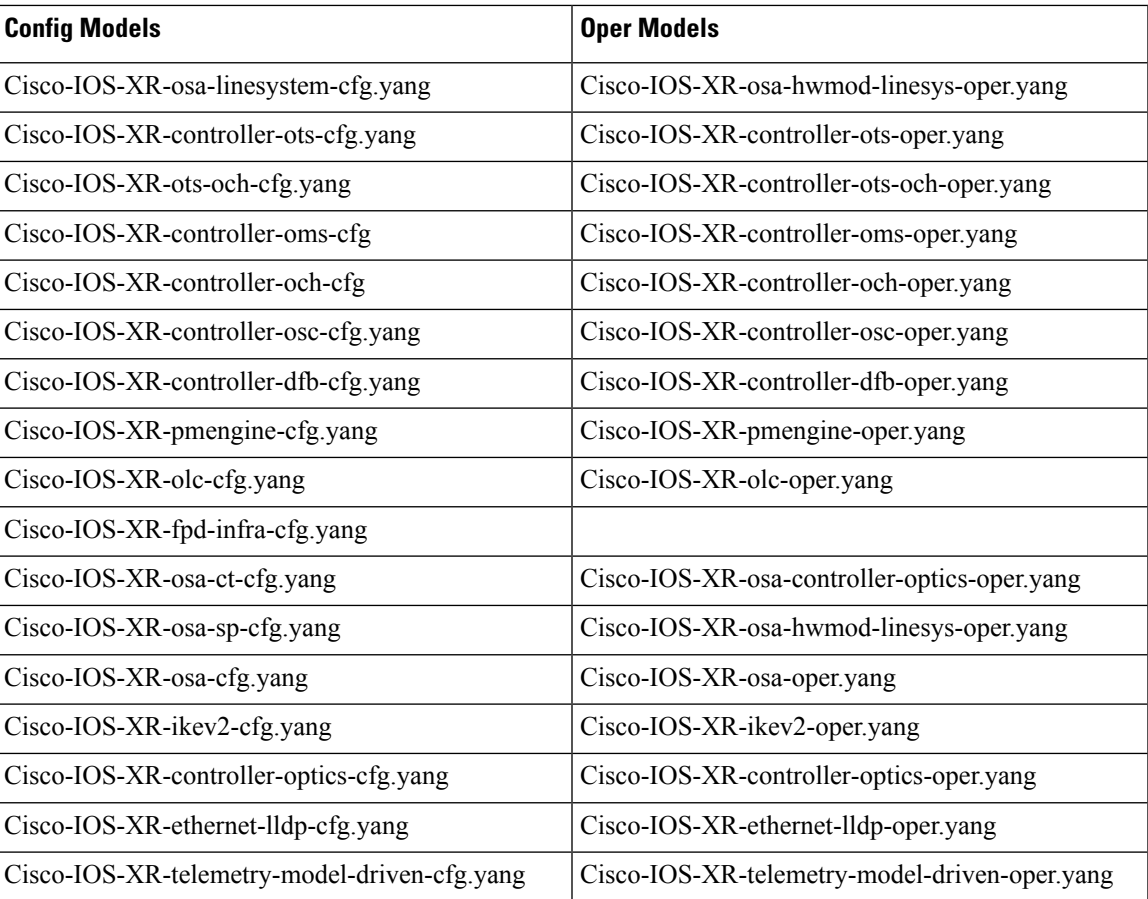

#### **Table 1: Native Models**

 $\mathbf I$ 

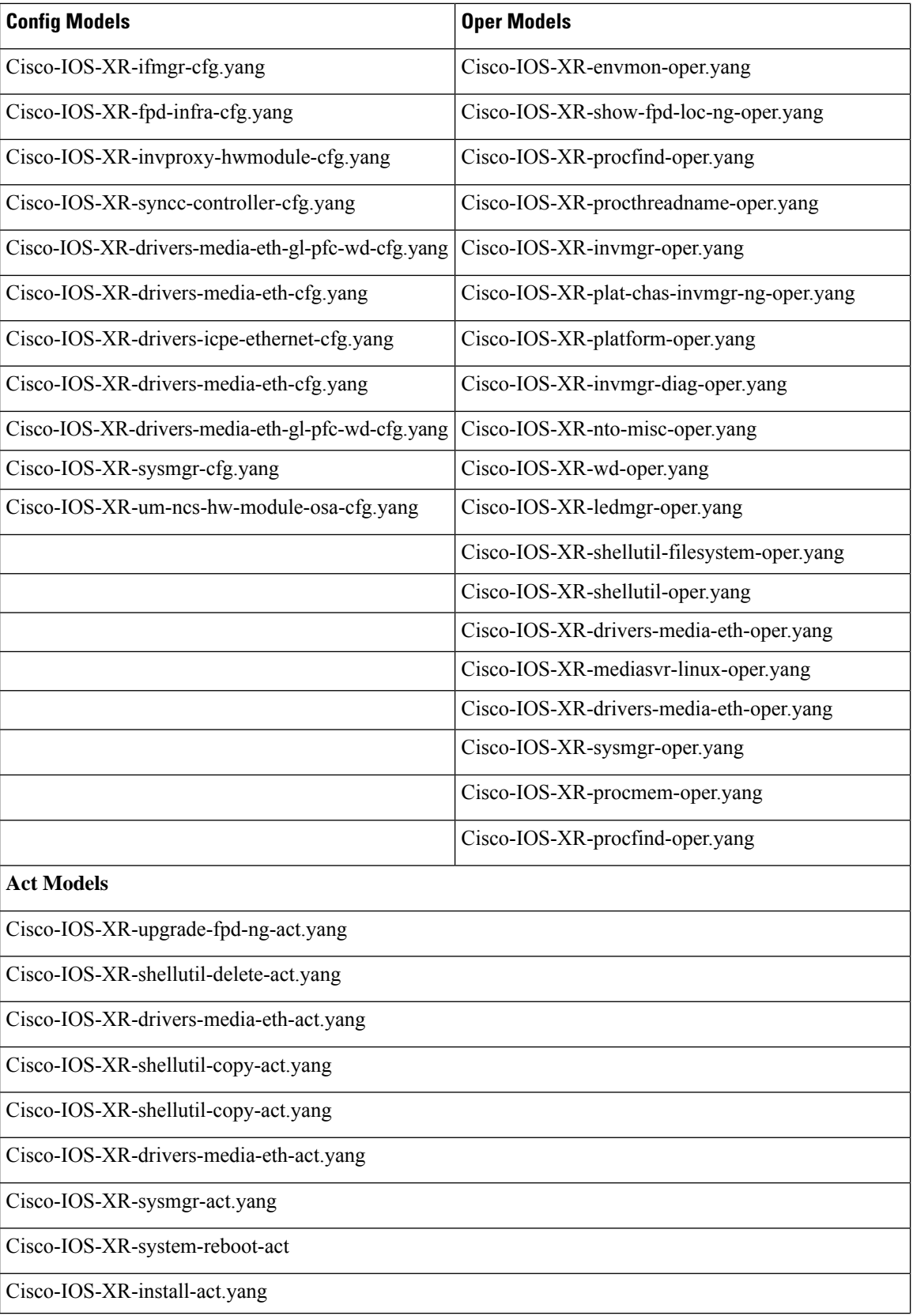

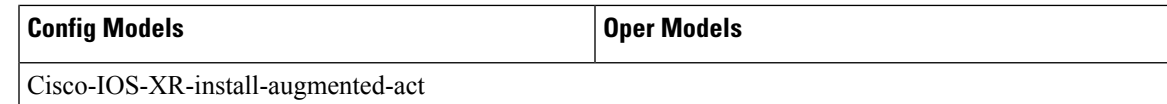

The following is the list of supported Open Config models:

### **Table 2: OpenConfig Models**

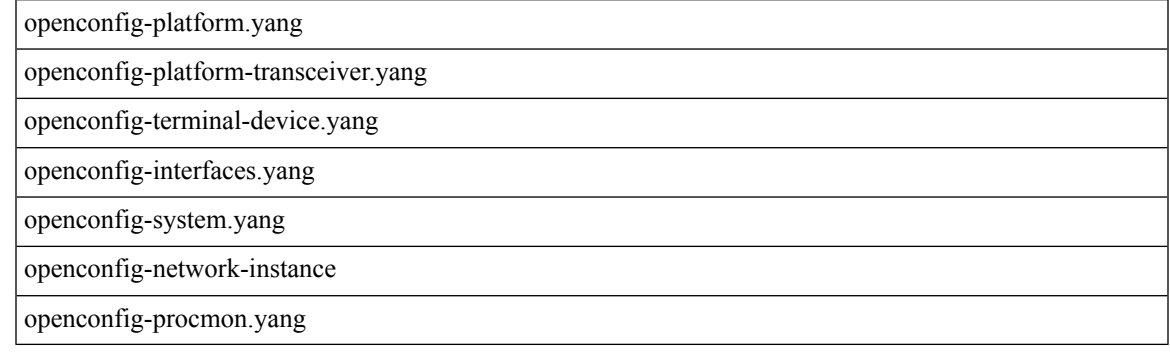

See <https://cfnng.cisco.com/ios-xr/yang-explorer/view-data-model> for the list of Yang models supported by NCS 1014.

 $\mathbf I$ 

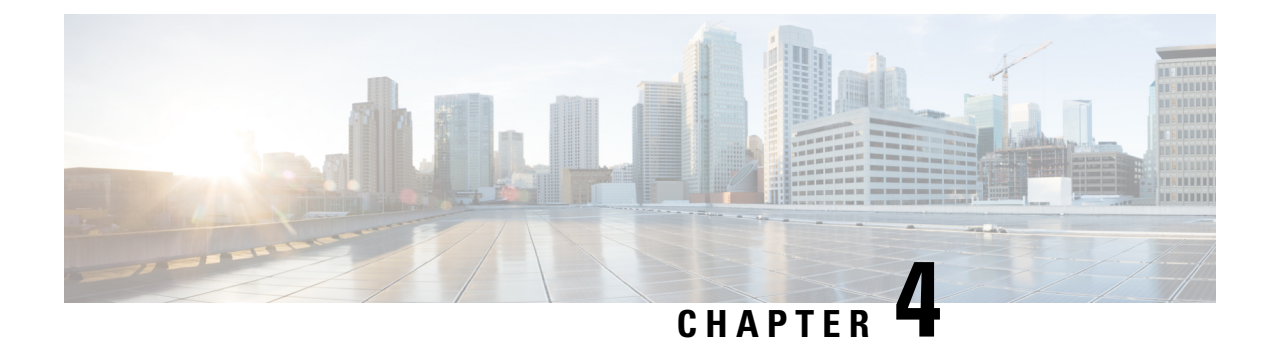

# <span id="page-18-0"></span>**OpenConfig Support for NCS1K14-2.4T-K9 Card**

The NCS1K14-2.4T-K9 card is a single slot line card. The card is equipped with six QSFPDD and two CIM-8 ports. This chapter briefs the detail configurations, client and trunk optics, supported OpenConfig models for the NCS1K14-2.4T-K9 card.

- [Overview,](#page-18-1) on page 15
- Supported Operational modes, Optics, and [OpenConfig](#page-18-2) Models, on page 15
- Extended Terminal Device [Configuration](#page-20-0) for Baud Rate, on page 17
- Extended [Transceiver](#page-22-0) Model, on page 19
- Client [Configuration](#page-23-0) Details, on page 20
- Sample [Configurations,](#page-24-0) on page 21

## <span id="page-18-1"></span>**Overview**

The NCS1K14-2.4T-K9 card is a single slot line card. The card is equipped with six QSFPDD and two CIM-8 ports. You can configure six QSFPDD ports as client and two CIM-8 as trunk.

The NCS1K14-2.4T-K9 card supports both transponder (TXP) and muxponder(MXP) configuration and they can coexist on the same line card.

## <span id="page-18-2"></span>**Supported Operational modes, Optics, and OpenConfig Models**

The NCS1K14-2.4T-K9 card supports the following Operational modes, client and trunk optics, and OpenConfig models:

### **Operational Modes**

The following table provides information for Operational modes, config in SliceMode, Slice 0 Client, and Slice 1 Client:

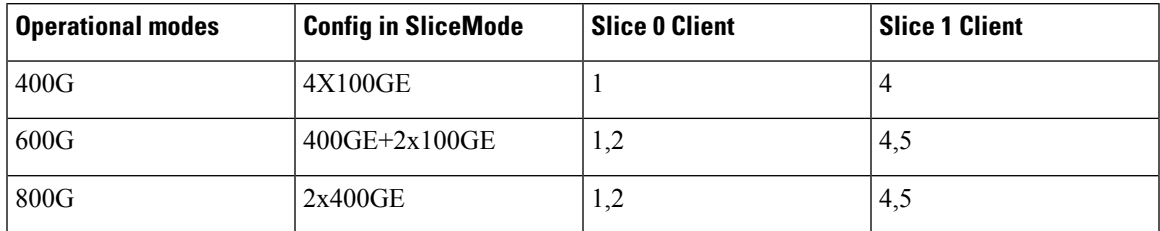

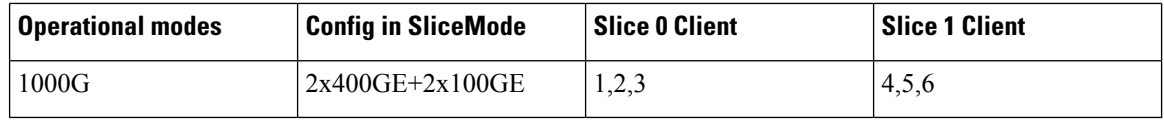

### **Client Optics**

The following table provides information about PIDs, and related interface, transmit power, transmit wavelength, fiber type, fiber connector, and distance support:

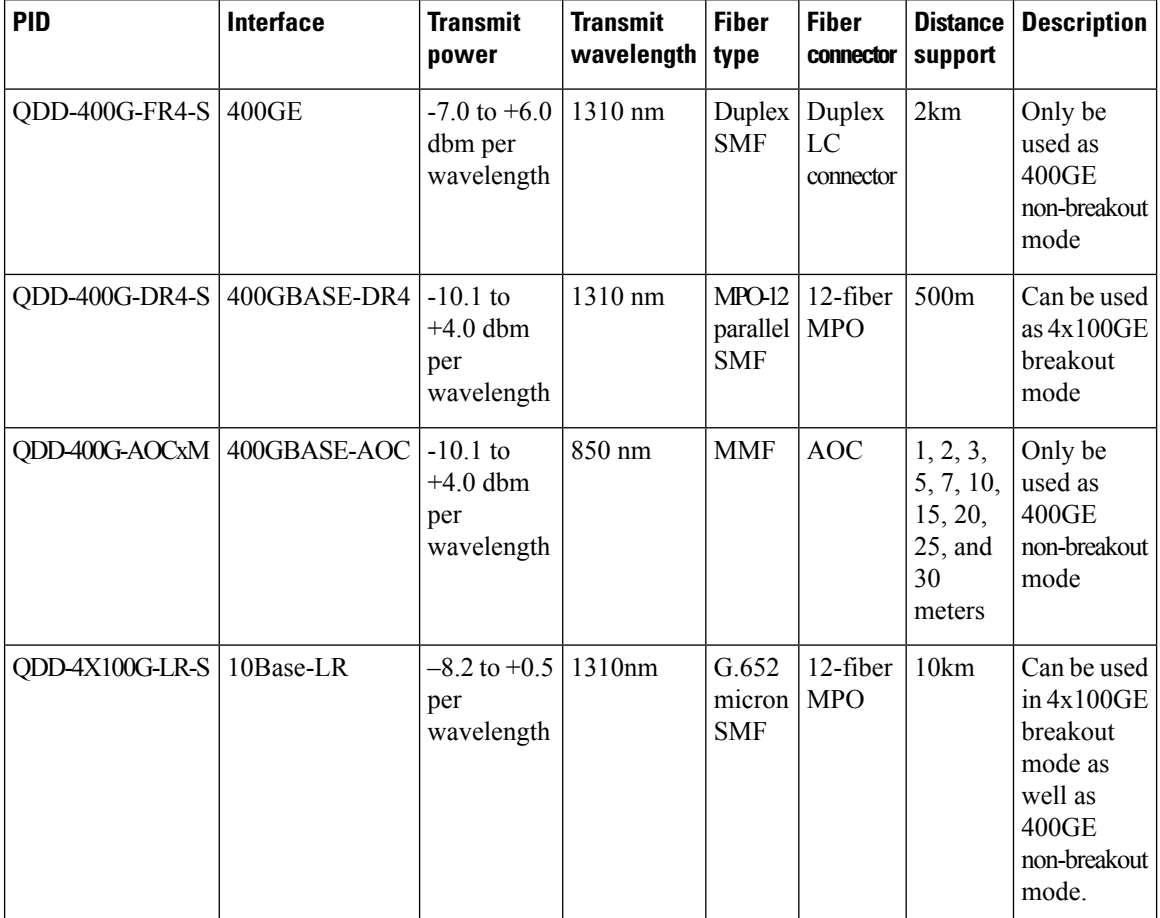

### **Trunk Optics**

 $\frac{\partial}{\partial \rho}$ 

**Note** The transceiver name appears in the new format "Optics *rack*/*slot*/*instance*/*port*" from release 7.11.1.

The following table provides information for PIDs, it's related payloads, trunk ports, and inventory details:

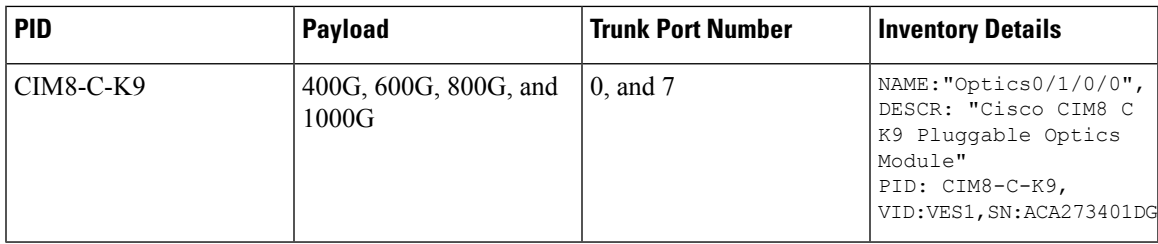

### **OpenConfig Models**

The NCS1K14-2.4T-K9 card supports the following OpenConfig models:

### **Table 3: Supported OC Models**

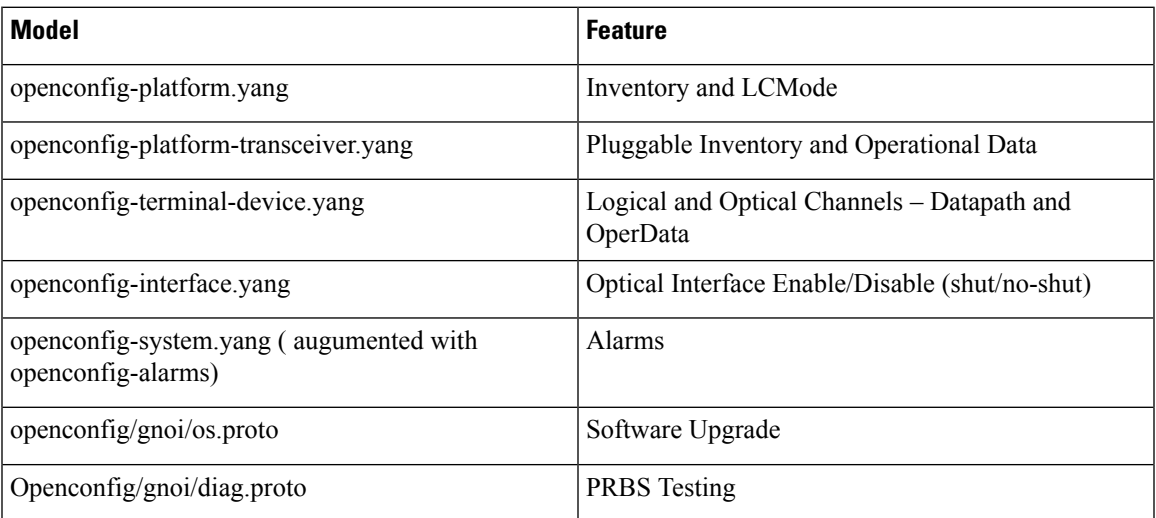

# <span id="page-20-0"></span>**Extended Terminal Device Configuration for Baud Rate**

The following table provides standard operational-modes for configuring the baud rate:

### **Table 4: Standard Operational Modes**

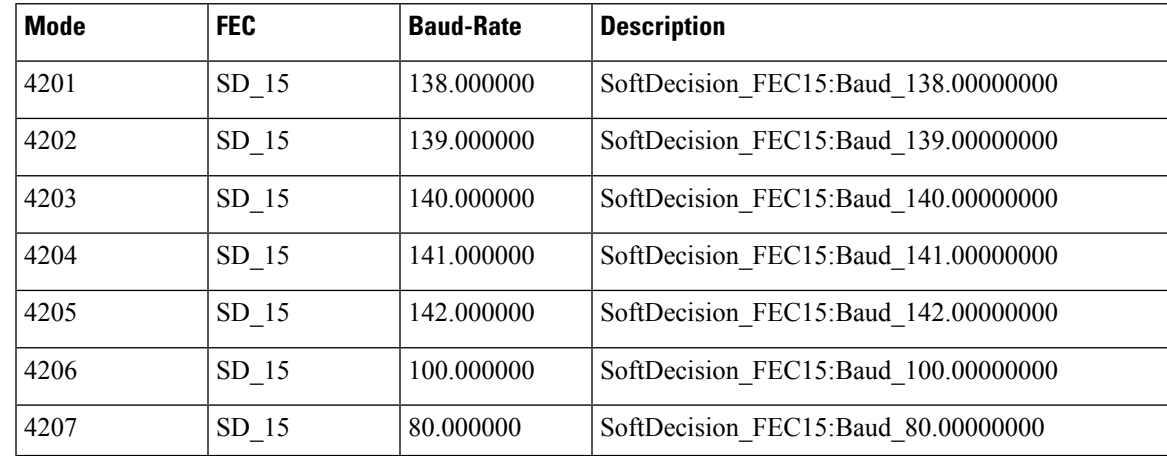

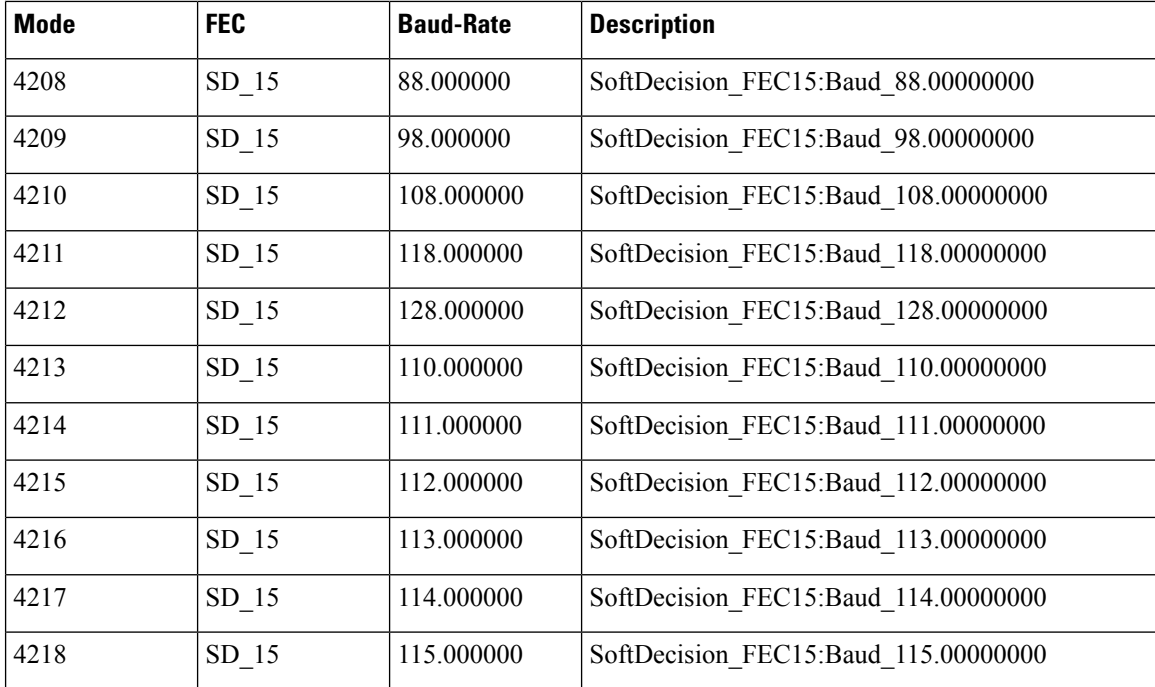

You can use the **extended terminal-device baud rate** to set a new baud rate value compared to the value provided in the **Standard Operational Mode** table.

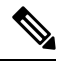

The Optical Channel name appears in the new format "OpticalChannel *rack*/*slot*/*instance*/*port*" from release 7.11.1. **Note**

#### **Sample Configuration**

```
----------------------------------
Edit config baud-rate
----------------------------------
<edit-config>
  <target>
    <candidate/>
  </target>
  <config>
    <components xmlns="http://openconfig.net/yang/platform">
      <component>
        <name>OpticalChannel0/0/0/0</name>
        <optical-channel xmlns="http://openconfig.net/yang/terminal-device">
        <extended
xmlns="http://cisco.com/ns/yang/Cisco-IOS-XR-openconfig-terminal-device-ext">
            <config>
             <baud-rate>15.1234567</baud-rate>
            </config>
       </extended>
      </optical-channel>
     </component>
   </components>
  </config>
</edit-config>
```
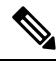

**Note** If both the operating mode and extended baud rate exist, the line card employs the extended baud rate value.

## <span id="page-22-0"></span>**Extended Transceiver Model**

The extended transceiver model provides you with the Forward Error Correction (FEC) information for individual physical-channels.

### **Sample Configuration:**

```
"Optics0/1/0/8": {
          "openconfig-platform-transceiver:transceiver": {
            "physical-channels": {
              "channel": {
                "1": {
                  "state": {
                    "index": 1,
                    "input-power": {
                      "avg": 1.64,
                      "instant": 1.6,
                      "interval": 10000000000,
                      "max": 1.72,
                      "max-time": 1649788692425519767,
                      "min": 1.59,
                      "min-time": 1649788694425593293
                    },
                    "laser-bias-current": {
                      "avg": 800,
                      "instant": 800,
                      "interval": 10000000000,
                      "max": 800,
                      "max-time": 1649788690426089532,
                      "min": 800,
                      "min-time": 1649788690426089532
                    },
                    "output-frequency": 228849200,
                    "output-power": {
                      "avg": 1.62,
                      "instant": 1.61,
                      "interval": 10000000000,
                      "max": 1.62,
                      "max-time": 1649788690426089532,
                      "min": 1.62,
                      "min-time": 1649788690426089532
                      }
                    },
                   "extended": {
                      "state": {
                         index: 1
                         "fec-mode": "openconfig-platform-types:FEC_ENABLED",
                         "fec-uncorrectable-words": 0,
                         "fec-corrected-words":0
                               }
                   }
                  }
                 }
                 }
```
# <span id="page-23-0"></span>**Client Configuration Details**

The following table explains the different commands that are used for 100G and 400GE client ports.

#### **Table 5: Configuration Details for 100G and 400GE Client Ports**

} }

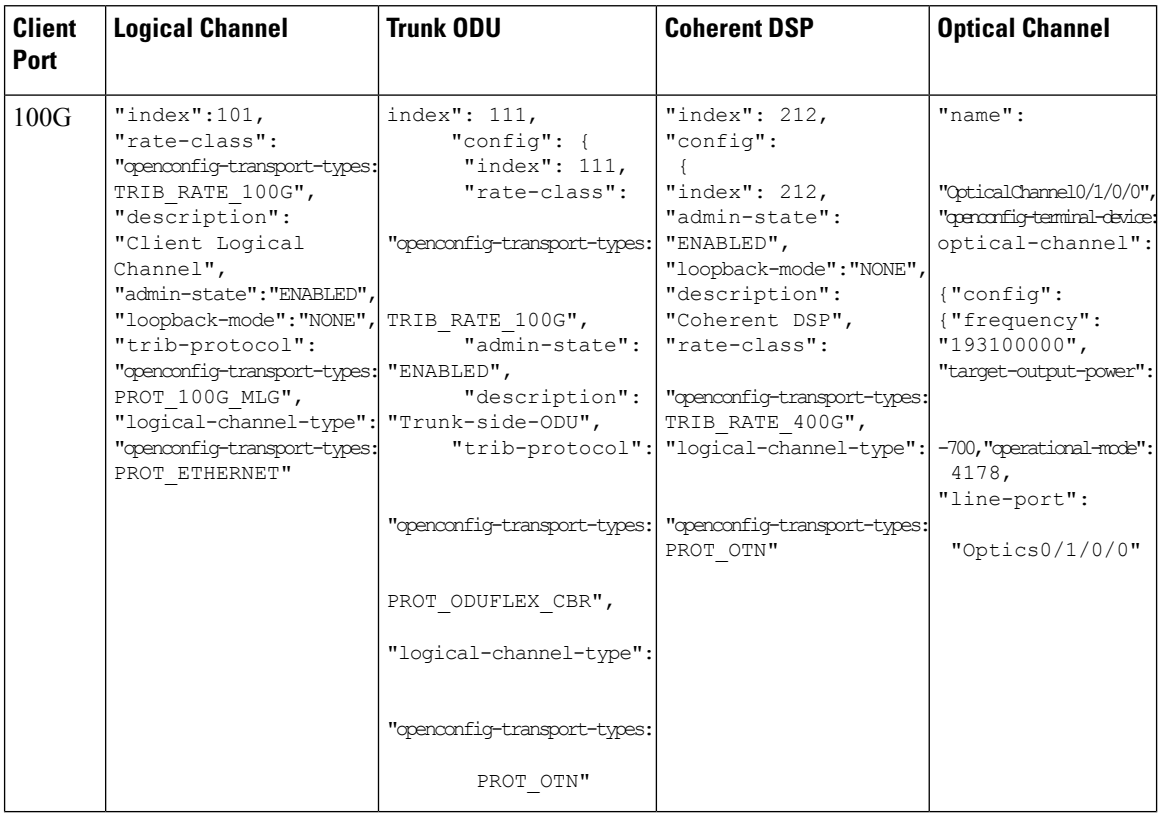

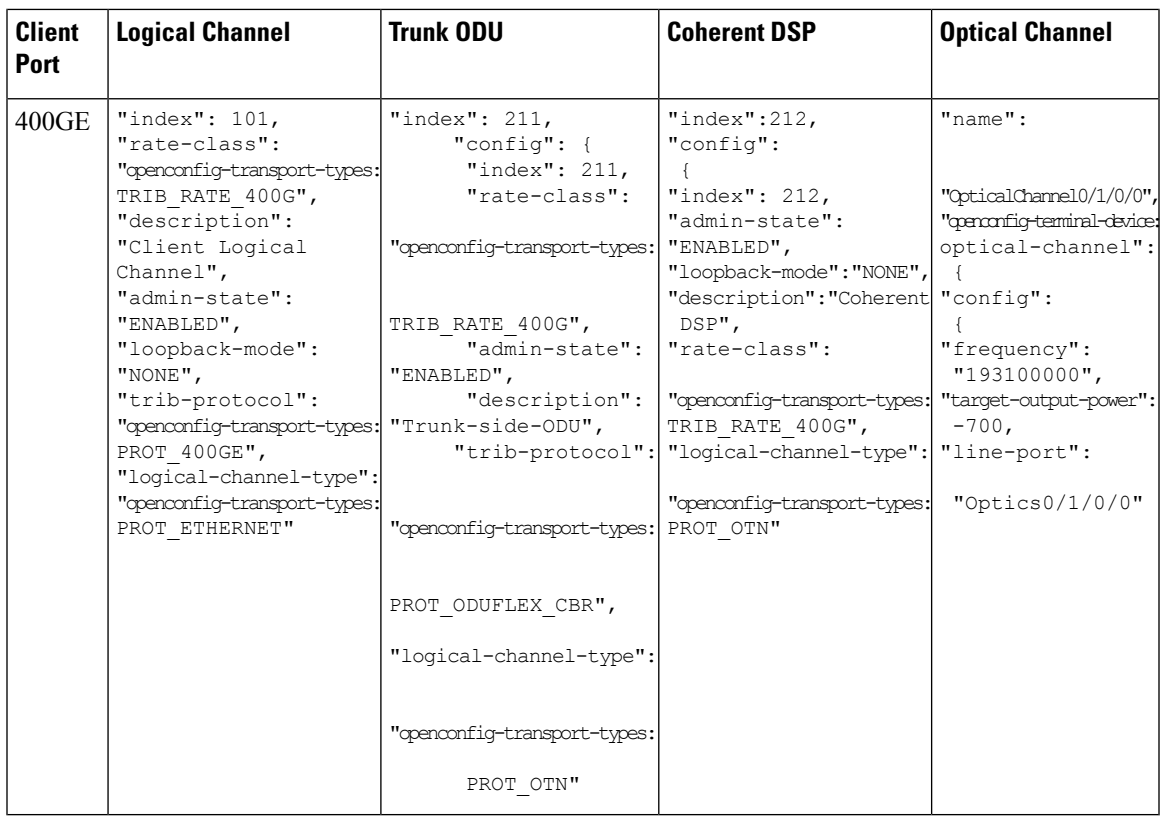

**Note** Trunk payload rate determines the Trib rate.

# <span id="page-24-0"></span>**Sample Configurations**

**Configuring 400 TXP (Client and Slice )**

```
{
"openconfig-terminal-device:terminal-device": {
 "logical-channels": {
  "channel": [
   {
    "index": 101,
    "config": {
     "index": 101,
     "rate-class": "openconfig-transport-types:TRIB_RATE_400G",
     "admin-state": "ENABLED",
     "description": "Client Logical Channel",
     "trib-protocol": "openconfig-transport-types:PROT_400GE",
     "logical-channel-type": "openconfig-transport-types:PROT_ETHERNET"
    },
    "ingress": {
     "config": {
  "transceiver": "Optics0/1/0/1"
     }
```

```
},
"logical-channel-assignments": {
 "assignment": [
  {
    "index": 1,
    "config": {
    "index": 1,
    "allocation": "400",
    "assignment-type": "LOGICAL_CHANNEL",
    "description": "logical to logical assignemnt",
     "logical-channel": 111
    }
   }
 ]
}
},
{
"index": 111,
"config": {
 "index": 111,
 "rate-class": "openconfig-transport-types:TRIB_RATE_400G",
 "admin-state": "ENABLED",
 "description": "Trunk-side-ODU",
 "trib-protocol": "openconfig-transport-types:PROT_ODUFLEX_CBR",
 "logical-channel-type": "openconfig-transport-types:PROT_OTN"
 },
"logical-channel-assignments": {
 "assignment": [
   {
    "index": 1,
   "config": {
    "index": 1,
    "allocation": "400",
     "assignment-type": "LOGICAL_CHANNEL",
    "description": "logical to Logical",
    "logical-channel": 30000
   }
   }
 ]
 }
},
{
"index": 201,
"config": {
 "index": 201,
 "rate-class": "openconfig-transport-types:TRIB_RATE_400G",
 "admin-state": "ENABLED",
 "description": "Client Logical Channel",
 "trib-protocol": "openconfig-transport-types:PROT_400GE",
 "logical-channel-type": "openconfig-transport-types:PROT_ETHERNET"
},
"ingress": {
 "config": {
   "transceiver": "Optics0/1/0/2"
 }
},
 "logical-channel-assignments": {
 "assignment": [
   {
   "index": 1,
    "config": {
    "index": 1,
    "allocation": "400",
```

```
"assignment-type": "LOGICAL_CHANNEL",
         "description": "logical to logical assignemnt",
        "logical-channel": 211
       }
      }
     ]
     }
    },
    {
     "index": 211,
     "config": {
     "index": 211,
      "rate-class": "openconfig-transport-types:TRIB_RATE_400G",
     "admin-state": "ENABLED",
     "description": "Trunk-side-ODU",
      "trib-protocol": "openconfig-transport-types:PROT_ODUFLEX_CBR",
      "logical-channel-type": "openconfig-transport-types:PROT_OTN"
     },
     "logical-channel-assignments": {
      "assignment": [
       {
       "index": 1,
        "config": {
        "index": 1,
        "allocation": "400",
        "assignment-type": "LOGICAL_CHANNEL",
        "description": "logical to Logical",
        "logical-channel": 30000
       }
      }
     ]
     }
    },
    {
    "index": 30000,
    "config": {
     "index": 30000,
      "admin-state": "ENABLED",
      "description": "Coherent DSP",
     "logical-channel-type": "openconfig-transport-types:PROT_OTN"
     },
     "logical-channel-assignments": {
      "assignment": [
       {
       "index": 1,
        "config": {
        "index": 1,
        "allocation": "800",
        "assignment-type": "OPTICAL_CHANNEL",
        "description": "logical to optical",
        "optical-channel": "OpticalChannel0/1/0/0"
        }
      }
     ]
     }
    }
  ]
 }
},
"openconfig-platform:components": {
"component": [
 {
```

```
"name": "OpticalChannel0/1/0/0",
  "openconfig-terminal-device:optical-channel": {
   "config": {
    "line-port": "Optics0/1/0/0"
   }
  }
 }
\, \, \,},
"openconfig-interfaces:interfaces": {
 "interface": [
  {
   "name": "Optics0/1/0/0",
   "config": {
    "name": "Optics0/1/0/0",
    "type": "iana-if-type:opticalChannel",
    "description": "T0",
    "enabled": "true"
   }
  }
 ]
}
}
```